ManageEngine **NetFlow Analyzer** 

# Quick Start Guide

Get started in 5 minutes!

NetFlow Analyzer is a complete traffic analysis and network performance monitoring tool that lever ages flow technologies like NetFlow, sFlow, IPFIX, NetStream J-Flow, AppFlow and cFlow, to provide real-time visibility into the network traffic patterns and bandwidth performance. NetFlow Analyzer supports all major vendor devices like Cisco, Enterasys Extreme Networks, HP ProCurve, Huawei, Juniper, Riverbed etc. [Click here for other supported devices.](https://www.manageengine.com/products/netflow/supported-devices.html)

This document will give a brief introduction about the product and its installation procedure.

# **INTRODUCTION**

Using Cisco technologies like NBAR, CBQoS, IP SLA, WAAS, and Medianet, NetFlow Analyzer helps in application recognition through deep packet inspection, validates QoS policies, monitors performance metrics like jitter, latency, and packet loss, and provides insight on traffic optimization done by your Cisco devices.

# **PRE – INSTALLATION**

NetFlow Analyzer is an integrated flow collector and analyzer, which come with a bundled PGSQL database that requires no configuration. The product also supports MSSQL database.

The recommended hardware requirements for NetFlow Analyzer are as follows:

#### **NetFlow Analyzer System Requirements:**

**Distributed Edition**

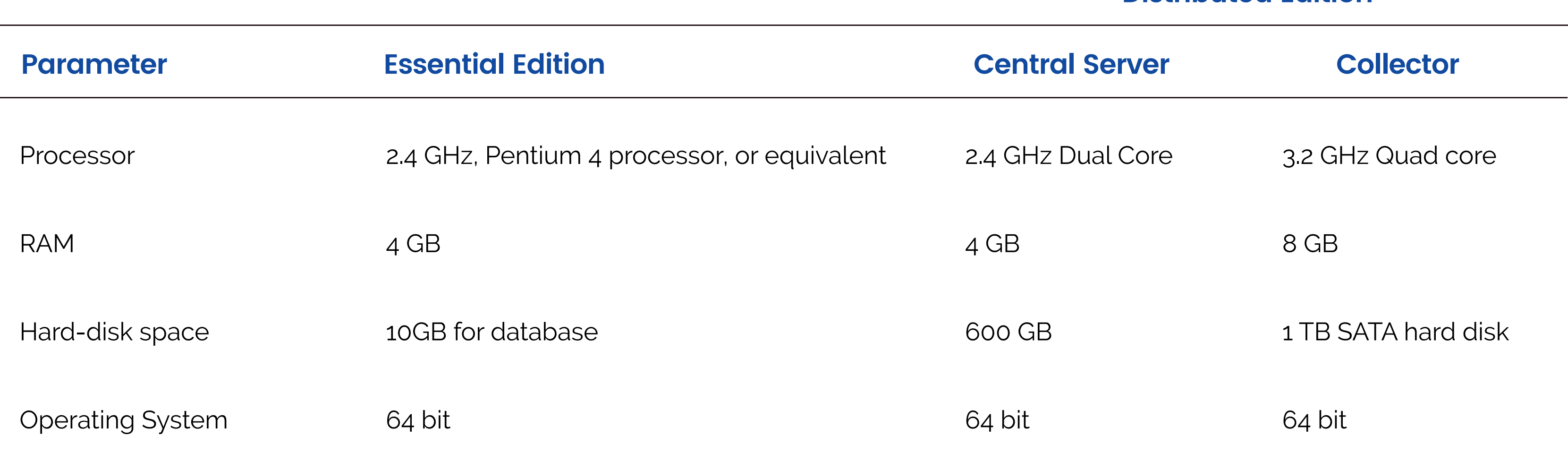

# **Supported Operating Systems**

#### **Note:**

NetFlow Analyzer is an integrated flow cNetFlow Analyzer runs in both Windows and Linux, supports NetFlow® versions 5/7/9,sFlow®, cflowd®, J-Flow®, IPFIX® , NetStream®.

NetFlow Analyzer uses the following ports and we recommend that these ports are not to be blocked or used by other services. The below mentioned port numbers can be changed as per your network requirements. Refer to [user guide](http://help.netflowanalyzer.com/introduction) for advanced product information or [contact technical support.](http://netflow-support@zohocorp.com)

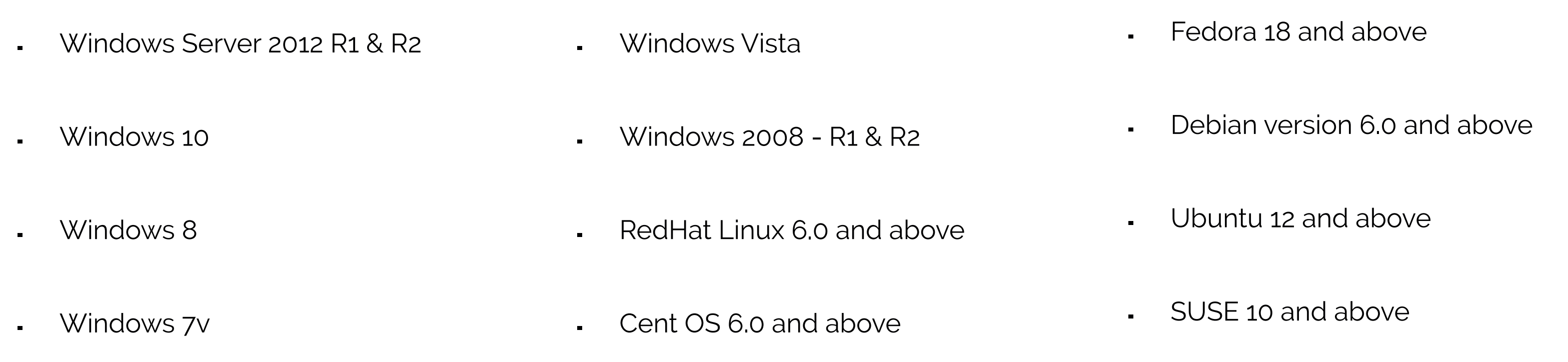

### **Supported Browsers**

Web server port: 80, TCP, to connect to NetFlow Analyzer GUI from a web browser. NetFlow Listener port: 9996, UDP, to receive NetFlow exports from routers. Embedded database port: 13306, to connect to the PGSQL database in NetFlow Analyzer. MSSQL port: 1433, port that connects NetFlow Analyzer to a SQL database.

# **Connection ports:**

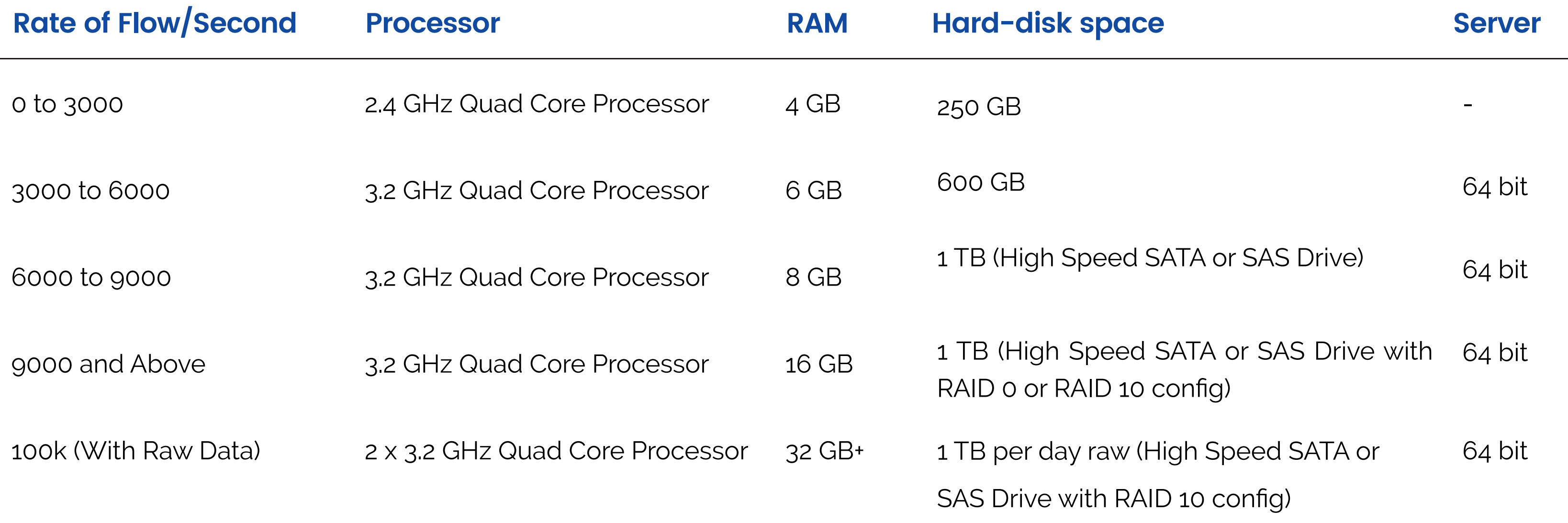

- 1. Navigate to your download location, and then launch the executable file.
- 2. In the welcome screen that appears, click "Next" to go to next screen.
- 3. To accept the terms of the license agreement and click "Yes".
- 4. Select Trial version or Free Edition and click "Next".
- 5. Choose the language and click "Next".
- 5. Enter the installation location, click "Next".
- 6. Enter the webserver port and listener port, click "Next".
- 7. Register for technical support (optional), click "Next" or "Skip".
- 8. It will show "Extracting files". Select the backend database for NetFlow Analyzer, click "Next".
- 9. Click "OK" to Antivirus scanners interfering with database files.

10. Installation summary is displayed, click "Finish".

# **INSTALLATION**

# **Installing in Microsoft Windows:**

1. Download the BIN file and assign execute permission using the command: chmod 777<file\_name>.bin where <file\_name> is the name of the downloaded BIN file.

# 2. Execute the following command: ./<file\_name>.bin -console

Note: During installation if you get an error message stating that the temp folder does not have enough space, try executing this command with the -is:tempdir <directoryname> option, where <directoryname> is the absolute path of an existing directory. ./<file\_name>.bin -is:tempdir <directory\_name>

3. Follow the instructions as they appear on the screen to successfully install NetFlow Analyzer on to your machine.

### **Installing in Linux:**

If there are any Antivirus scanners running and automatic backup applications, then it might interfere with database files and may affect normal functioning of database. Exclude the home directory OpManager\_home directory from the antivirus scanners.

If database is running in remote server, then network connectivity should be up to avoid the chance of data loss.

# **POST – INSTALLATION**

**Prerequisite:**

.

.

- From configuration management tab provide appropriate ssh credentials and click on "Export flow" option. .
- By logging to router and enabling the flows. The following is an example set of commands issued on a Cisco router to enable NetFlow version 9 on the FastEthernet 0/1 interface and export to the machine 192.168.9.101 (IP Address of NetFlow Analyzer server) on port 9996 (UDP port to export NetFlow packets). .

The export flow can be done in two ways:

# **Configuring flow exports:**

# router#configure terminal

router-2621(config)#interface FastEthernet 0/1

router-2621(config-if)#ip flow ingress //Apply this command on all interfaces of your device router-2621(config-if)#exit

router-2621(config)#ip flow-export destination 192.168.9.101 9996

router-2621(config)#ip flow-export source Loopback 1

router-2621(config)#ip flow-export version 9

router-2621(config)#ip flow-cache timeout active 1

router-2621(config)#ip flow-cache timeout inactive 15

router-2621(config)#snmp-server ifindex persist

router-2621(config)#^Z router#write

To access NetFlow Analyzer enter the following in the address bar of the browser:

http://localhost:8080 or http://<server\_IP\_address>:<port>

Note: If you have changed the default web server port (8080) during installation, use the same port number instead of 8080.

Default Login Credentials

Username: admin

Password: admin

Note: The username and password can be modified later.

We recommend tuning of java and a few database parameters to improve the performance of the system.

- 1. To access performance tuning settings, Admin ->Installation Info
- 2. Click on configured Heap size and edit it.
- 3. After you have updated the values, the server has to be re-started.
- To know more on performance tuning refer [this page.](https://forums.manageengine.com/topic/netflow-analyzer-v12-tuning-steps#49000008522532)

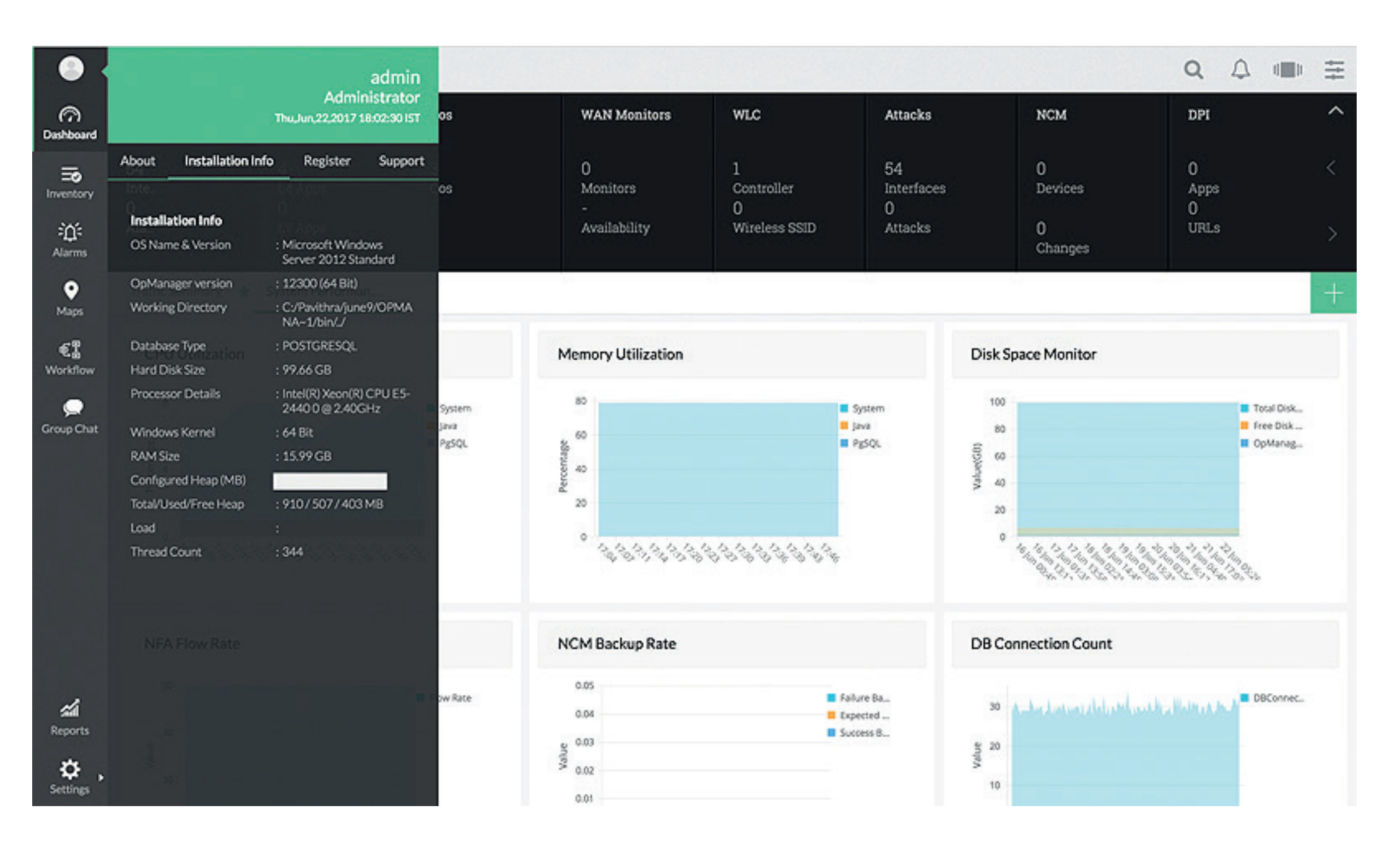

# **Accessing NetFlow Analyzer:**

Once the device has been configured to export NetFlow packets to the server, NetFlow Analyzer will receive the packets and generate reports automatically. Login the NetFlow Analyzer web client to view NetFlow Reports.

# **Viewing Reports:**

### **Performance Tuning:**

NetFlow Analyzer licensing is based on the number of interfaces to be monitored from your routing and switching devices. For example, consider you have 10 devices, each with 1 LAN, 1 WAN and 1 VLAN interface, which comes to a total of 30 interfaces. If you need reports for only the WAN and VLAN interfaces from each device, then you need a 20-interface license for NetFlow Analyzer. So, it is the monitored interfaces that count and not the total number of interfaces in your network.

#### **License:**

After the download and installation, the product runs as a fully featured trial (excluding add-ons) with last 24 hours time period for 30- days and then switches to free edition. The free edition allows you to manage a maximum of two interfaces with all features of Essential Edition.

Support: [netflowanalyzer-support@manageengine.com](http://netflowanalyzer-support@manageengine.com) Resources:<https://www.manageengine.com/products/netflow/resources.html> Forums: [http://forums.netflowanalyzer.com](http://forums.netflowanalyzer.com ) Blogs:<http://blogs.manageengine.com/netflowanalyzer> Help Doc: <http://help.netflowanalyzer.com/>

Request a Free Demo: [http://www.manageengine.com/products/netflow/demo-form.html](https://www.manageengine.com/products/netflow/demo-form.html)

Live Online demo: <http://demo.netflowanalyzer.com/>

Tech Videos: <https://www.youtube.com/channel/UCHLusaahd4nS9esD3xBVeUQ>

### **Free Edition:**

The Essential Edition of NetFlow Analyzer allows you to manage a maximum of 'n' interfaces (where 'n' is the number of interfaces for which you have purchased the NetFlow Analyzer license).

### **Essential Edition:**

The Distributed Edition is a scalable bandwidth monitoring, involves a single Central Server and "n" number of Distributed collectors based on number of remote locations. It contains all features of Essential Edition and also reports on CBQoS, NBAR, Billing and Capacity Planning.

# **Distributed Edition:**

NetFlow Analyzer offers FREE technical support during evaluation period. Contact our support team for any product related assistance.

#### **Distributed Edition:**